# **PRG2008D.DOC**

Ergänzung zum Handbuch SR940 für die SR940-Programmversionen 2005 und 2008

Im folgendem werden wesentliche Änderungen zum SR940-Handbuch Ausgabe 01/01 (21.01.01) beschrieben. Dieses Handbuch ist auch als PDF-Datei Man940d9.pdf im Internet verfügbar.

# A. Ergänzungen bis einschliesslich Programmversion 2005

## Textseite 05 / Eingaben:

Es sind zwei Höhenmesser zu sehen: H/SR ist der Höhenmesser des Segelflugrechners SR940, H/GP ist die vom Logger GP940/GP941 gesendete Höhe. H/GP zeigt jedoch nur einen Wert an, wenn der Logger eingeschaltet ist (bei GP940: Version 1.25 notwendig ). Die angezeigten Höhen werden vor dem Start auf Flugplatzhöhe (H/Flp) gestellt. Der zuletzt eingestellte Höhenmesser wird mit einem Pfeil gekennzeichnet. Dieser Höhenmesser wird dann im Segelflugrechner als Bezugshöhenmesser für alle Höhenangaben ausser dem Gleitpfadrechner verwendet. Wird die GP-Höhe angewählt, so wird diese natürlich nur solange benutzt, wie der GP940 eingeschaltet ist. Ist dieser ausgeschaltet, wird vorübergehend wieder der SR-Höhenmesser verwendet (wie auch vom Pfeil angezeigt). Sobald der GP940 wieder eingeschaltet wird, wird auch wieder die GP-Höhe verwendet.

Zusammenfassung: vor dem Start auch Logger einschalten, dann zuerst den SR-Höhenmesser auf Flugplatzhöhe stellen, danach den GP-Höhenmesser auf Flugplatzhöhe einstellen. Anschliessend können beide Geräte wieder ausgeschaltet werden.

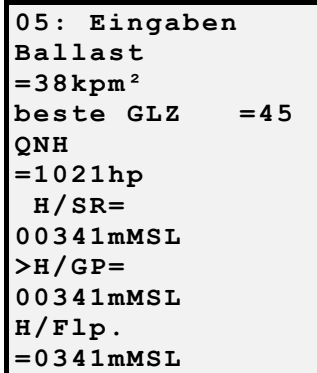

Hinweis: die Verstellung von H/GP hat keinen Einfluss auf die im Logger aufgezeichnete Höhe.

#### Textseite 26 / Fotosektor-Grafik:

Es gibt zwei Fotosektorgrafiken mit unterschiedlichen Texten, die eine für den Abflug, die andere für Wendepunkte und Endpunkt. Beide werden in drei verschiedenen Masstäben dargestellt: 30km, 3km und 1km. Die Masstäbe schalten sich bei Annäherung jeweils automatisch um. Die angezeigten Zahlen bedeuten:

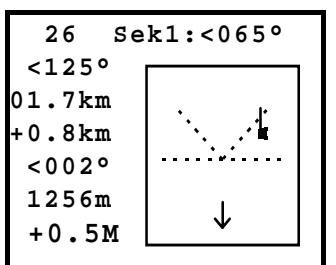

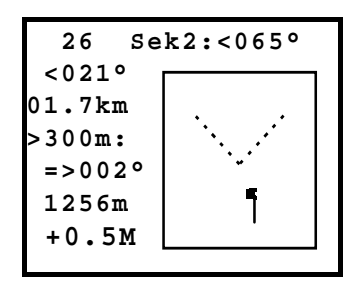

#### Ahflug:

Sektor Typ 1 mit Fotowinkel (wie bisher) Kursabweichung in Richtung Abflugpunkt (wie bisher) Entfernung zum Abflugpunkt (wie bisher) Abstand von der Abfluglinie oder der Verlängerung davon (neu) Kursabweichung zur Abflugrichtung (in Richtung erste Wende) (neu) Höhenmeseranzeige MSL (neu) mittleres Steigen / mittleres Nettosteigen (wie bisher)

Beim Masstab 30km wird eine 20km lange Abfluglinie dargestellt.

Wendepunkte, Endpunkt: Sektor Typ 2 oder 3 mit Fotowinkel (wie bisher) Kursabweichung in Richtung Wendepunkt/Endpunkt (wie bisher) Entfernung zum Wendepunkt/Endpunkt (wie bisher) einstellbare seitliche Ablage eines Hilfspunktes neben dem Wendepunkt Kursabweichung in Richtung Hilfspunkt (wie bisher) (wie bisher) Höhenmesseranzeige MSL (neu) mittleres Steigen / mittleres Nettosteigen (wie bisher)

Beim Endpunkt wird auch eine Ziellinie dargestellt.

#### Textseite 21 / FD-Recorder, Untermenü 7 / Name in FDR schreiben:

Es können bis zu drei Pilotennamen (#1...#3) eingegeben werden, die auch beim Ausschalten gespeichert bleiben. Der angewählte Name kann in den Logger GP941 (ab Version 2.04) übertragen werden. Dieser Name erscheint dann auch als Pilotenname in den nachfolgenden Flugdateien, die im GP941 aufgezeichnet werden.

Die drei Namen sind Teil der Voreinstellungen im SR940. Werden die Voreinstellungen z.B. in den GP941 übertragen und von dort wieder abgerufen, so werden auch die Namen gesetzt. Fliegen mehrere Piloten das gleiche Flugzeug, so ist es zweckmässig, wenn jeder Pilot seinen Namen als Name #1 angibt und die Voreinstellungen im Logger unter einem der sechs Sätze im GP941 speichert. Jeder Pilot kann dann seinen Satz mit Voreinstellungen aus dem GP941 abrufen. Am Namen #1 erkennt er dann, dass er den richtigen Satz abgerufen hat.

Die Voreinstellungen werden mit den Untermenüs der Textseite 21 übertragen. Die Sätze 4...6 können jedoch vom SR940 aus nur gelesen werden (Schreibschutz); beschreiben kann man diese Sätze nur mit dem PC-Programm für den GP941. Dabei werden die Sätze aus 1...3 auf dem abgespeichert nach 4...6 geschrieben.

Beim GP940 können die Pilotennamen in den aufgezeichneten Flugdaten nicht vom SR940 aus geändert werden. Die Namen werden beim Abspeichern der Voreinstellungen und beim Zurücklesen jedoch ebenso übertragen wie beim GP941. Das bedeutet, dass die Namen nur als Kennzeichnung der verschiedenen Voreinstellungs-Sätze verwendet werden können.

### Textseite 02 / Vorgaben, Untermenü 23 / NMEA-Ausgang:

Hier kann die Ausgabe eines NMEA-Signals ein- und ausgeschaltet werden. Das NMEA-Signal wird an der 15 pol. Buchse auf der Rückseite des SR940 ausgegeben, um z.B. einen Palm PC anschliessen zu können. Das NMEA-Signal besteht aus einem genormeten \$GPRMC-Satz sowie einem speziellen Satz, der barometrische Höhe und Werknummer ausgibt:

\$PZAN1,01256,123456\*cc CR LF

(Höhe in m, nur positiv, mit führenden Nullen, Werknummer 6 Ziffern)

Das NMEA-Signal wird am Pin 4 der 15-poligen Buchse ausgegeben. Als Gegenpol (ground return) wird der Minuspol der 12V-Avionik-Batterie verwendet.

Ist der NMEA-Ausgang eingeschaltet, so gelingt die Verbindungsaufnahme vom IBM-PC aus (zum Laden von neuen Luftraumdaten usw.) nur, indem man den SR940 aus- und wieder einschaltet, während das PC-Programm den SR940 sucht.

## Neue Infozeile (am Ende der Liste hinzugefügt): ' True Rdl. 076.3° '

Für "Area Asigned Tasks (AAT)" werden normalerweise als Grenzen für den zugewiesenen Luftraum Entfernungen und Radials von einem Referenzpunkt aus angegeben. Ein Radial lässt sich aus der Peilung zum Referenzpunkt , die im SR940 als Richtung zum Wendepunkt angezeigt wird, leicht berechnen (180° Unterschied). Aber es ergeben sich dabei folgende Probleme:

1. Da in der Luftfahrt als Standard für Richtungsangaben immer missweisende Richtungen angegeben werden, ist auch die im SR940 angezeigte Peilung zum Referenzpunkt (nächster Wendepunkt) immer missweisend (= magnetic bearing). Da die örtliche Missweisung in GPS-Empfängern nur näherungsweise berechnet und nicht gemessen wird, können verschiedene GPS-Emfänger durchaus geringfügig unterschiedliche Missweisungen bei der Anzeige von Richtungen verwenden. Deshalb dürfen bei Segelflugwettbewerben zur Beschreibung von Luftraumgrenzen nur rechtweisende Richtungen (True Radials oder True Bearings) verwendet werden, die die örtliche Missweisung nicht verwenden.

2. Bei grossen Entfernungen zu Referenzpunkt ist eine Richtungsanzeige mit einem Grad Auflösung zu grob, da z.B. bei einer Entfernung von 100km ein Grad bereits 2km seitliche Abweichung bedeutet.

Daraus ergibt sich: die Luftraumgrenzen bei AAT werden als "True Radials" angegeben und die neue Infozeile zeigt "True Radial" mit 0.1° Auflösung an. Damit kann man genügend genau messen, ob man sich innerhalb oder ausserhalb des bei AAT zugewiesenen Luftraums befindet. So kann man eine eventuell vorhandene grafische Anzeige zusätzlich kontrollieren.

# B. Ergänzungen für Programmversion 2008

Die Programmversion 2008 ist für den Betrieb der neuen Analoganzeige ZS1R vorbereitet.

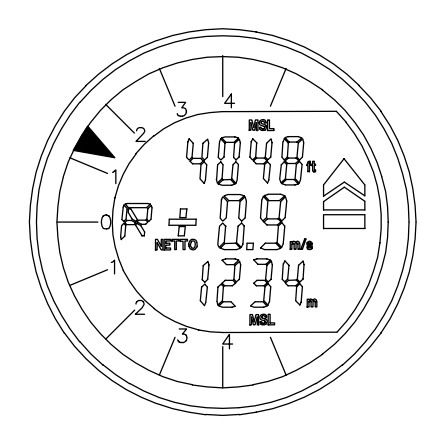

Der Zeiger zeigt bei Betriebsart Sollfahrt das Signal an, das für die Rundanzeige #1 ausgewählt wurde. Bei Betriebsart Variometer wird immer das Variometersignal angezeigt. Neben dem Nullpunkt wird eine Kennung angezeigt, die das angezeigte Signal beschreibt:

- V = Variometer
- N = Netto-Variometer
- R = Relativ-Variometer
- S = Sollfahrtfehler

Rechts wird ein Sollfahrtbalken angezeigt. Das in der Mitte angezeigte mittlere Steigen entspricht dem auf dem SR940- Display angezeigten mittleren Steigen. Oben und unten können verschiedene Anzeigen ausgewählt werden.

Die Bedeutung der unter 02 / Vorgaben / Untermenue 10 eingegebenen Zeitkonstanten ("Dämpfungen") wurde wie folgt geändert:

Zeitkonstante Variometer gilt für alle Variometeranzeigen wie Variometer, Netto- und Relativ-Variometer unabhängig von der Betriebsart Variometer / Sollfahrt. Auch das Audio verwendet diese Zeitkonstante, wenn es von einem Variometer-Signal gesteuert wird.

Zeitkonstante Sollfahrt gilt nur für die Zeiger-Anzeige Sollfahrt, dem Sollfahrtbalken und dem Sollfahrt-Audio unabhängig von der Betriebsart Variometer / Sollfahrt.

#### Textseite 02 / Vorgaben, Untermenü 24 / LCD#2:

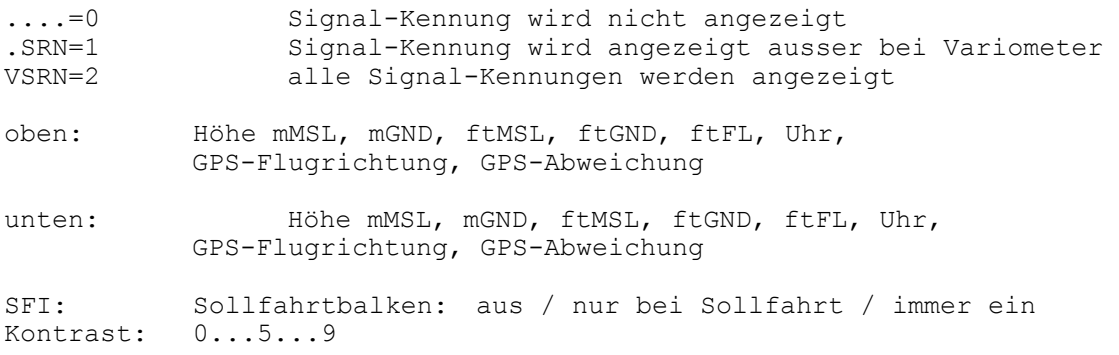

Textseite 22 / Sonderfunktionen, Untermenü 05 Umschaltung Sollfahrt / Relativ bei Relativ=0? Ja/Nein

Unter 02 / Vorgaben kann man für Rundanzeige #1 oder das Audio wählen, ob bei Betriebsart Sollfahrt im Steigen umgeschaltet wird auf Relativ-Variometer. Normalerweise erfolgt die Umschaltung erst, wenn das Relativ-Variometer mehr anzeigt als den Wert, der als MacCready-Wert eingestellt wurde. Mit dieser Sonderfunktion erfolgt die Umschaltung bei Null, also unabhängig vom MacCready-Wert.